Manual for Upgrading Storage Extreme - Add Hardware

# TAIKO **AUDIO**

#### **CAUTION:**

**It is good practice to ground yourself (to discharge static) by touching the Extreme's top cover (with the power still connected) before handling the cards.**

**Shutdown the extreme and disconnect mains before starting!!**

#### **Contents of this Guide**

- Page 3 Storage Modules
- Page 3 Hyper X card
- Page 4 Adding Storage modules to an existing Hyper M.2 card
- Page 8 Adding an extra Hyper M.2 card
- Page 8 How to remove part of the internal storage

## Storage Modules

#### **Module options:**

For 2TB modules: Intel 660p, 665p, 670p. Note that Intel does not sell the larger 4 or 8TB modules. For 4/8 TB modules: Sabrent (best performing), or alternatively, for 4TB modules, Western Digital. Storage can be purchased from Taiko.com as well as directly, for instance from the following stores:

- NewEgg
- DigiKey
- Mouser
- Amazon

The purchased modules can be used right out of the box.

### Hyper X card

For our purpose, all Hyper X cards work the same way, there is no need to get the latest 4<sup>th</sup> gen version.

## Adding Storage modules to an existing Hyper M.2 card

Remove the cover from the Extreme

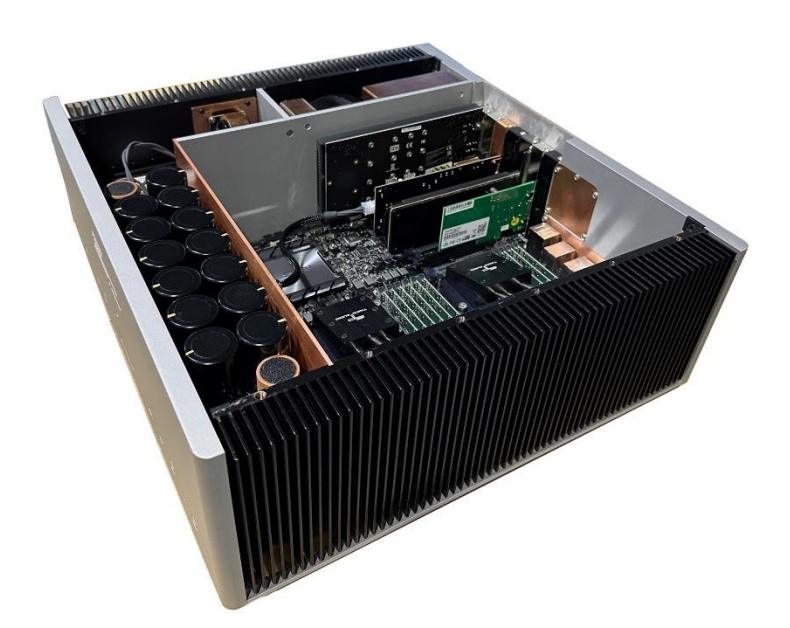

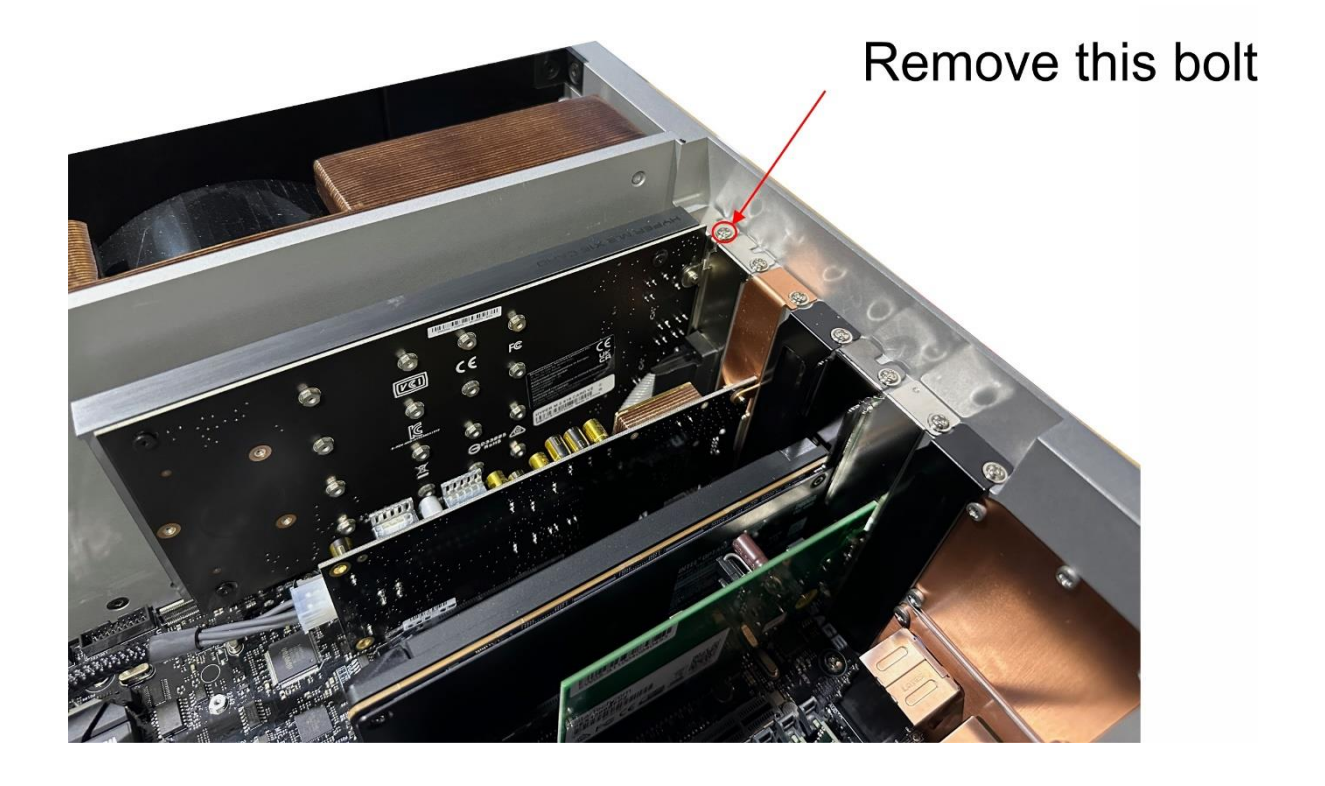

Unlock the safety clip and carefully pull out the Hyper M.2 storage card. Note the slot (usually slot 1).

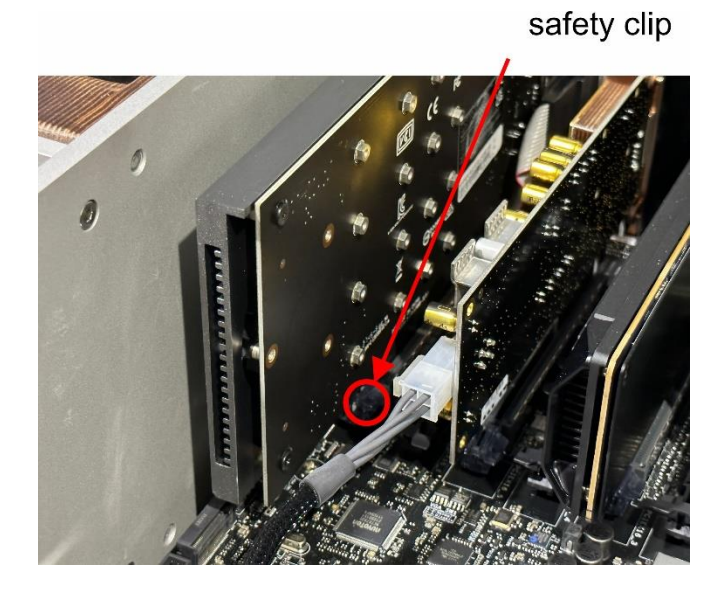

Remove 4 black bolts on the card

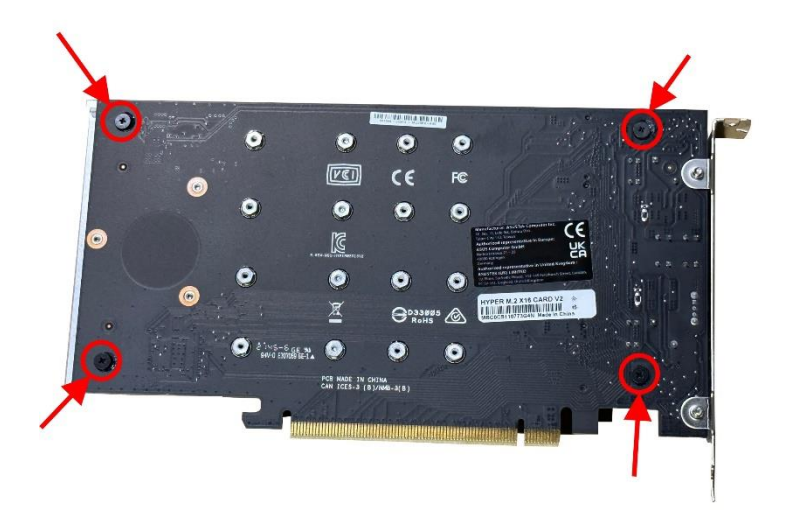

Remove the metal cover of the storage card

Place the new storage in one of the free slots.

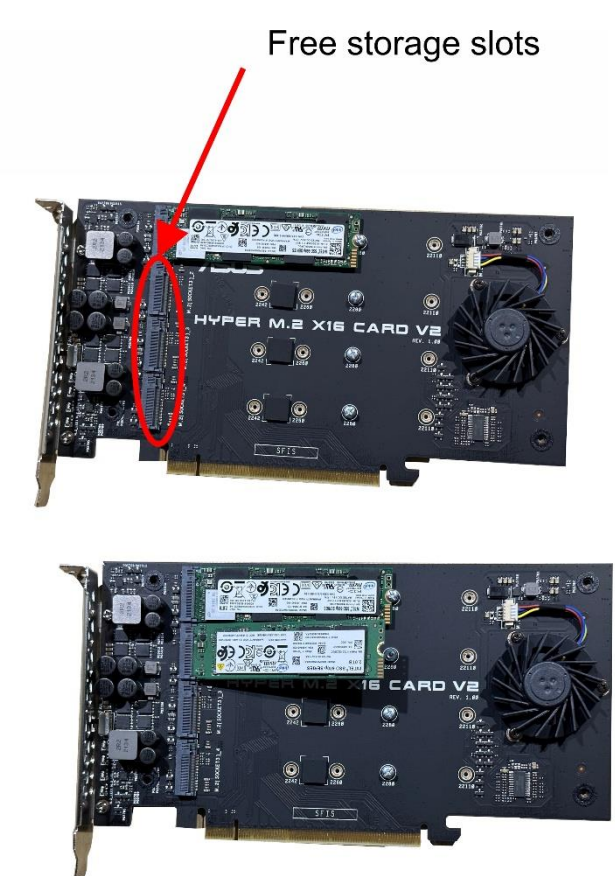

*If all slots on the existing Hyper M.2 card are used, you need an extra Hyper M.2 Card. See the next chapter "Adding an extra Hyper M.2 card" starting on page 8.*

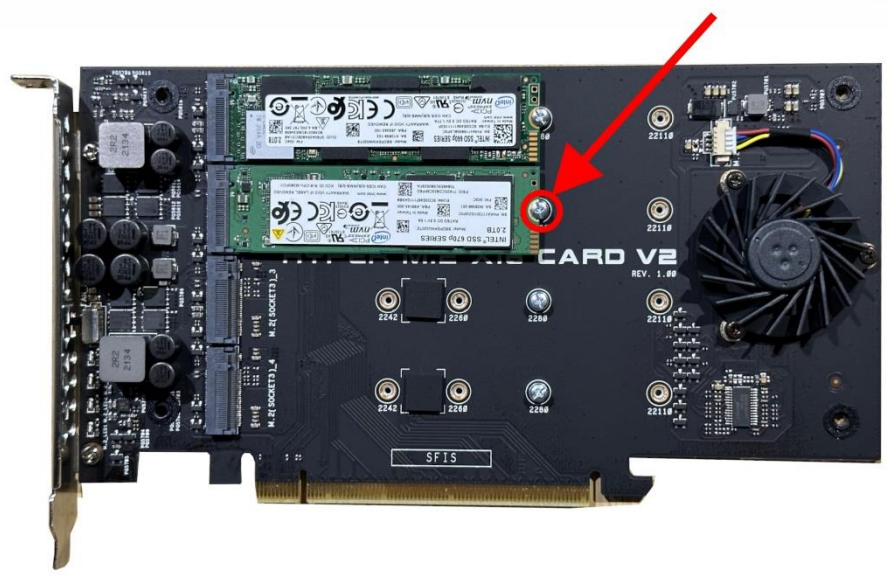

# bolt to lock the storage disk

Place the bolt to lock the disk and then place the metal cover back on the Hyper M.2 card

Place the Hyper M.2 storage card back into the same slot (usually slot 1) and fixate it with the bolt on top.

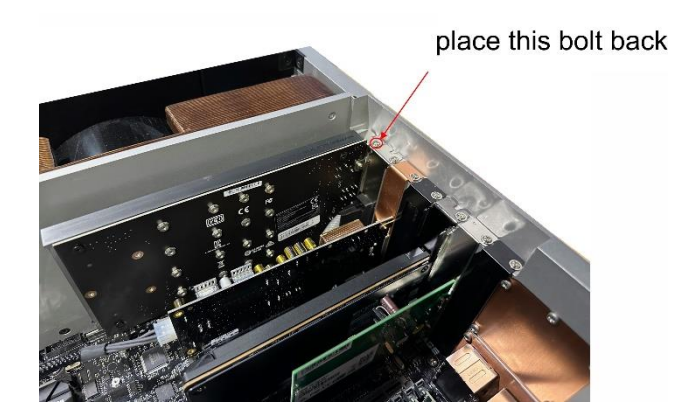

Now you are all set.

## Adding an extra Hyper M.2 card

Hyper M.2 cards can only be installed in Slot 1 and Slot 7 (the outer most slots). None of the other slots are available for storage.

This means you can only install 2 ASUS hyper M.2 cards in the server. If you need more than 16TB of storage then you need to use the larger 4 or 8TB disks.

#### How to remove part of the internal storage

If you want to keep your music, back it up to a disk or USB-stick. Then you can delete the drive pool, get the memory out, and make a new drive pool.

For more information, see the separate PDF manual: "Extreme Storage Upgrade Software Configuration Manual.pdf".